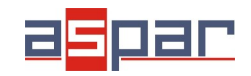

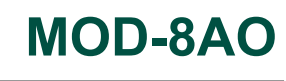

**Voltage output configuration**

# **VOLTAGE output configuration and connecting with MOD-8AO by RS485 Modbus.**

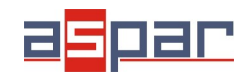

**Voltage output configuration**

#### 1. Open **MOD-8AO**:

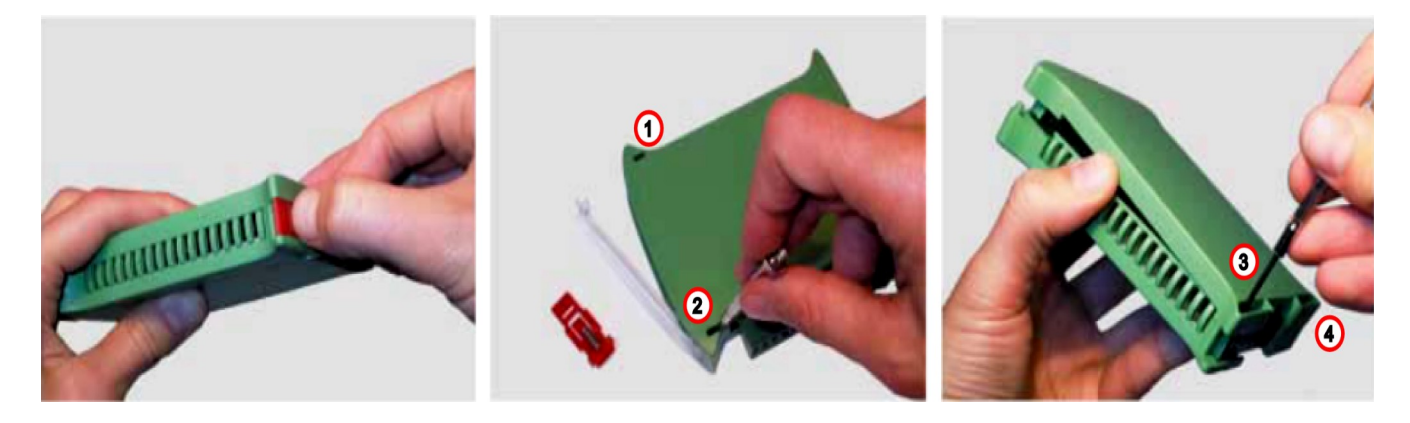

2. Set jumpers to **Voltage** outputs. The channel with voltage output must have shorted jumpers marked as voltage "**V**"

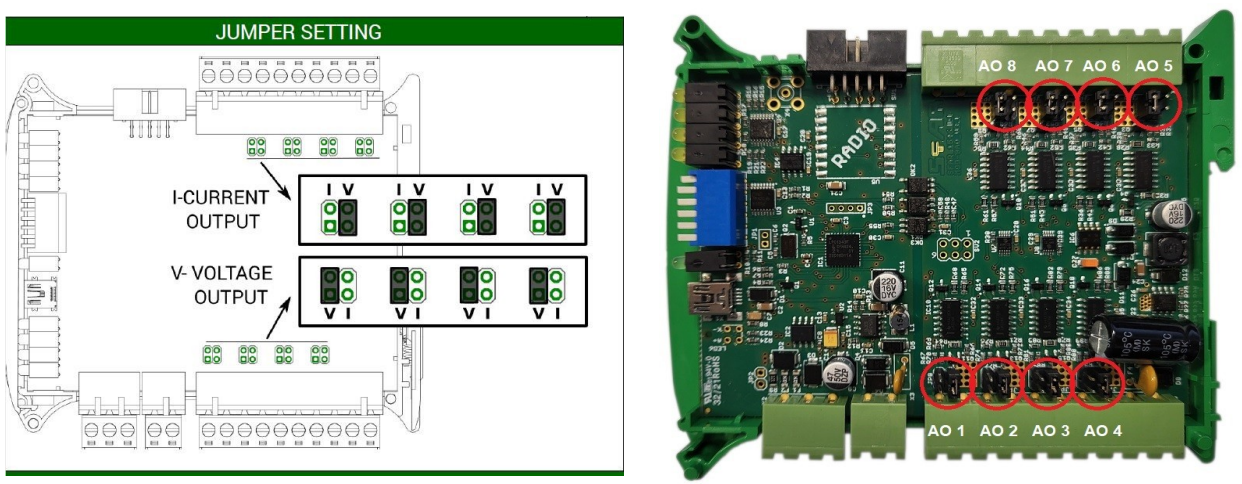

#### Location of the jumpers

View of the shorted jumpers in the "V" position

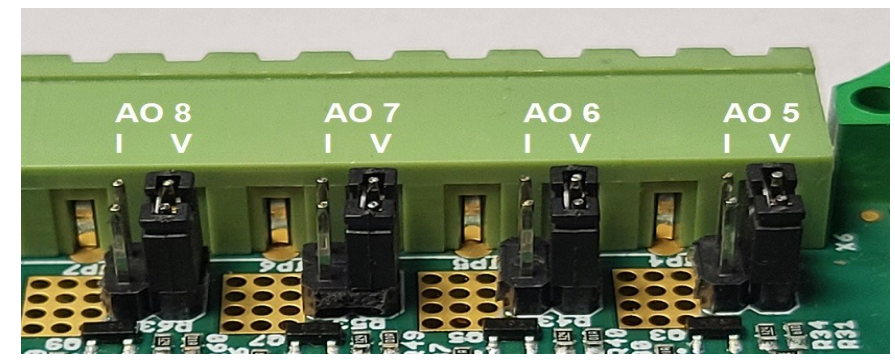

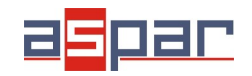

#### 3. Close **MOD-8AO**

4. Connect

A. power supply:

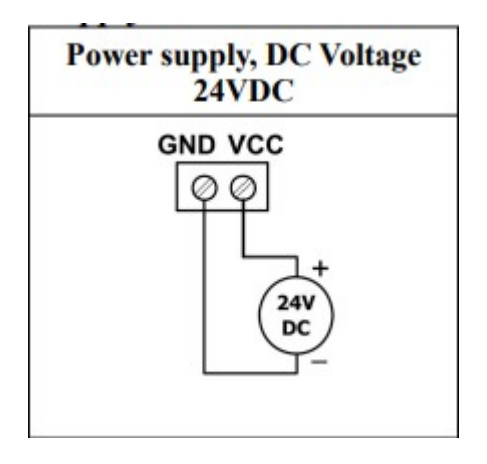

B. power supply of analog outputs

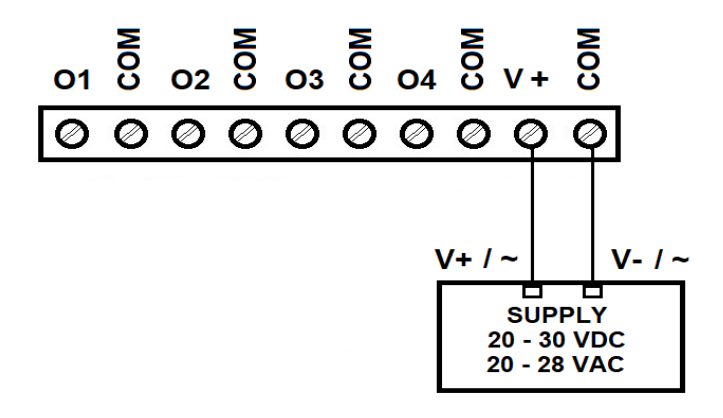

5. Connect MOD-8AO by USB cable to IO Configurator and set type of output.

Link to download: [https://www.aspar.com.pl/katalogi/IOMODULES/KONFIGURATOR/software/](https://www.aspar.com.pl/katalogi/IOMODULES/KONFIGURATOR/software/Konfigurator_IO.zip) [Konfigurator\\_IO.zip](https://www.aspar.com.pl/katalogi/IOMODULES/KONFIGURATOR/software/Konfigurator_IO.zip)

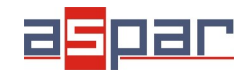

**Voltage output configuration**

The IO Configurator allows to set one type of voltage outputs:

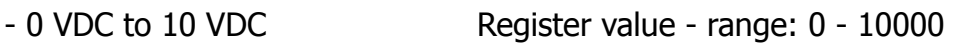

**Examples** 

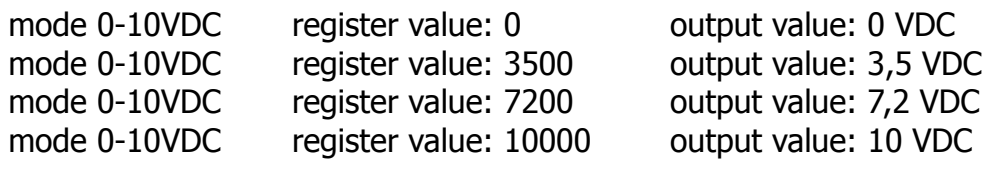

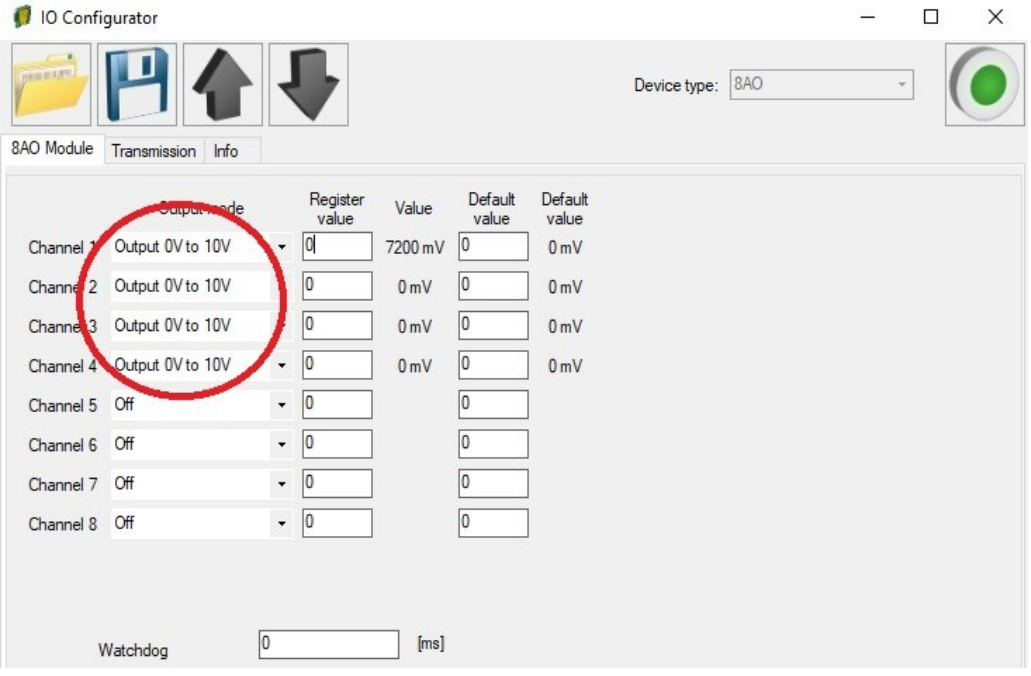

6. Set 6,4VDC on channel 1 using IO Configurator. Channel 1 is configured as 0-10VDC. The range of register is: 0-10000. This means that the register value should be **6400** to get **6,4VDC** at the analog output.

mode 0-10VDC register value: 6400 output value: 6,4 VDC

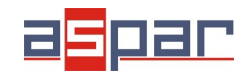

#### **Voltage output configuration**

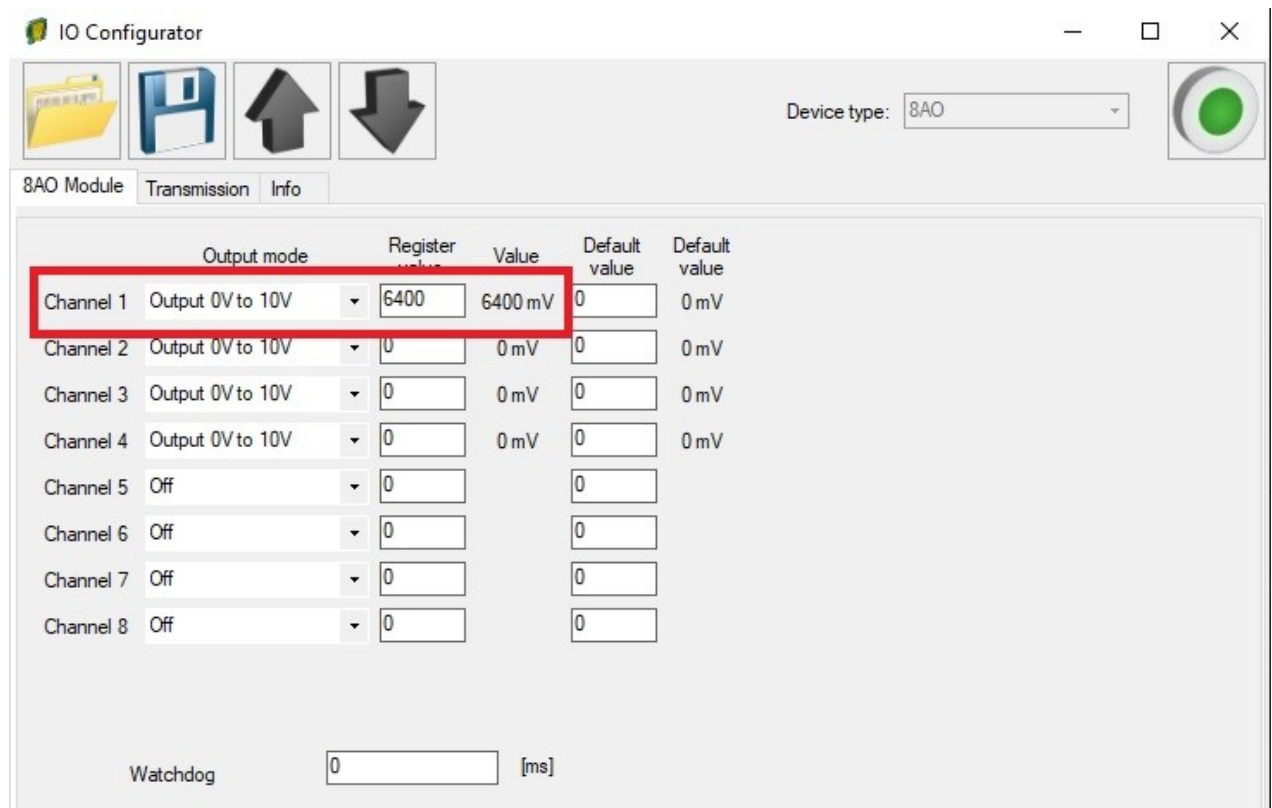

6.1. Measure the output voltage on channel 1 with a multimeter.

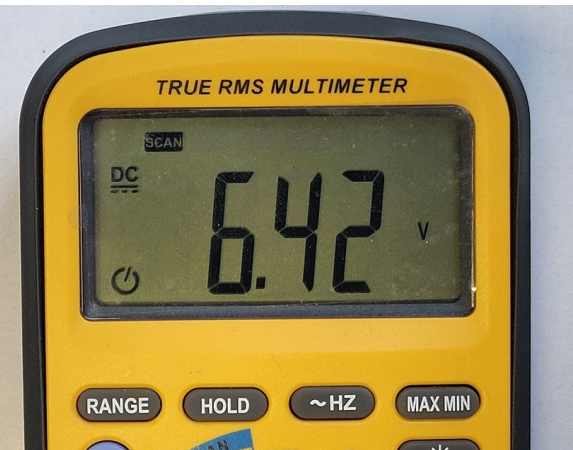

7. Set 4,0 VDC on channel 1 using **Modbus** protocol. Channel 1 is configured as 0-10VDC. The range of register is: 0-10000. This means that the register value should be **4000** to get **4VDC** at the analog output.

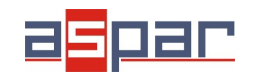

**Voltage output configuration**

7.1. Set communication parameters in IO Configurator (MOD-8AO is a Modbus slave, client)

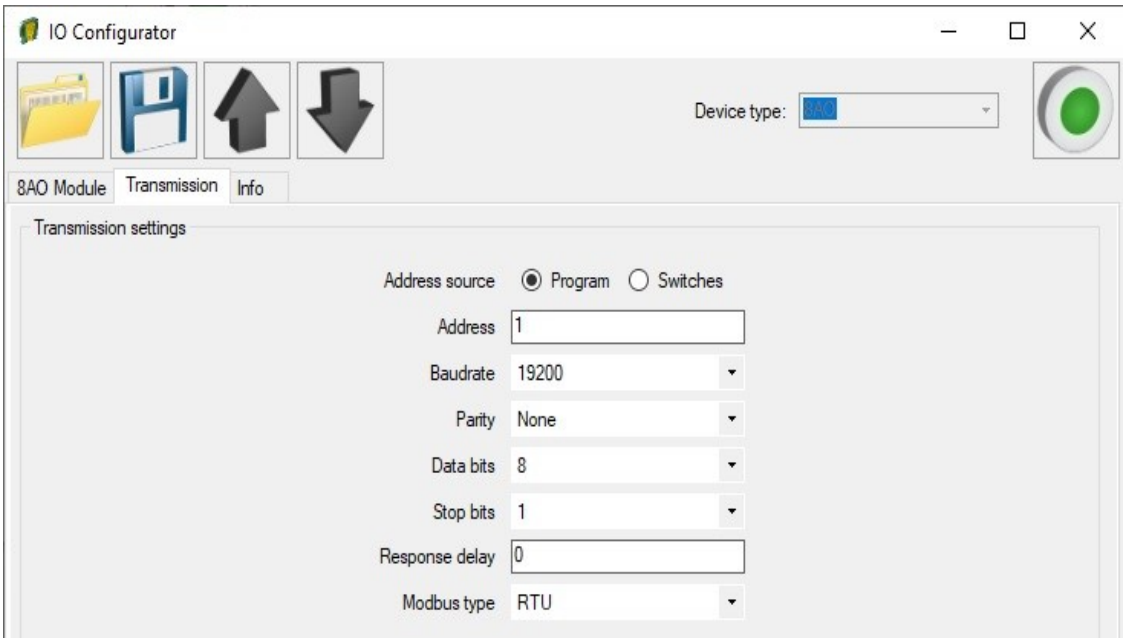

7.2. Set communication parameters in your **Master Device** (Baudrate, parity, Data bits, Stop bits, Modbus type – the same, Address – other).

- 7.3. Disconnect IO Configurator
- 7.4. Connect MOD-8AO with your Master Device by RS485:

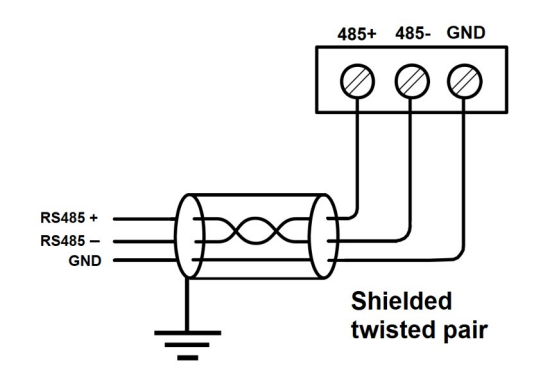

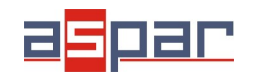

#### **Voltage output configuration**

7.5. Master Device: Send a query to MOD-8AO – write value of analog output AO 1 (Channel 1). Use Modbus function - **Write Single Register 06.** Address of the register analog output 1 (AO 1): **52** (dec) or **34** (hex). New register value – 4000.

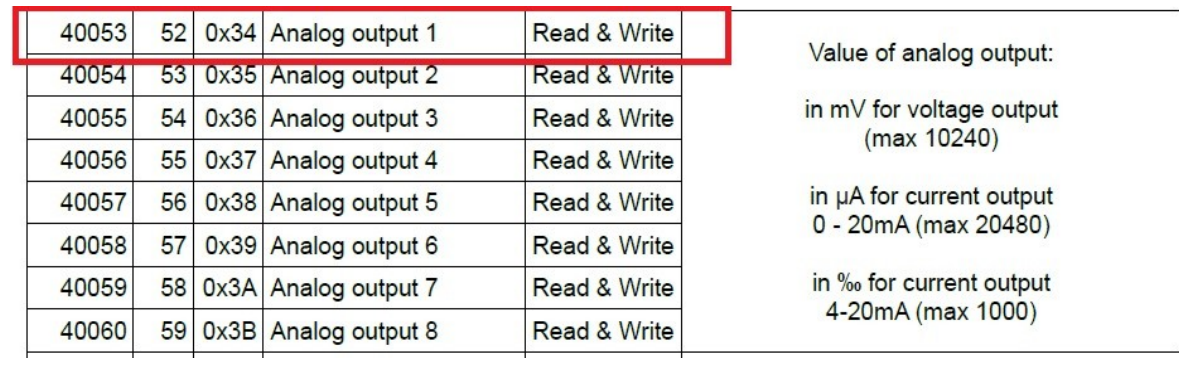

In this example Modbus Master Device is software – QModMaster:

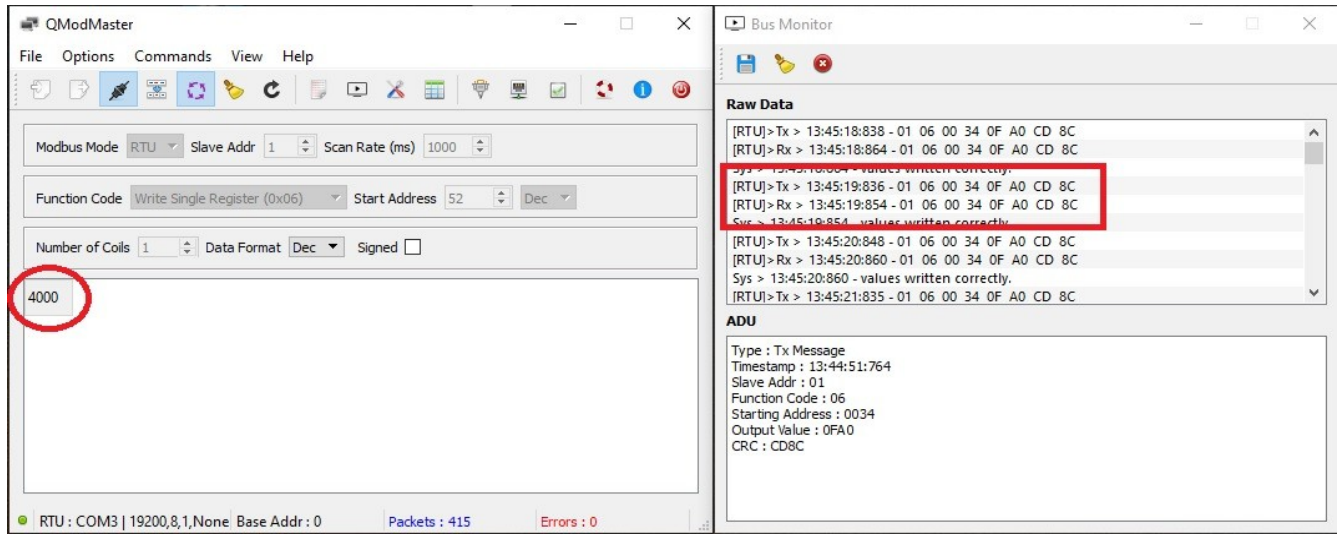

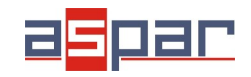

**Voltage output configuration**

- 7.6. View of communication frame:
- A. query to MOD-8AO:
- 01 06 00 **34** 0F AO CD 8C
- B. answer from MOD-8AO
- 01 06 00 34 **0F A0** CD 8C
- **0F A0** (hex) =  $4000$  (dec)
- 7.7. The new value of register  $52$  (dec)  $-$  AI  $1$   $-$  analog output 1 is: **4000**. **4000 =4,00VDC**
- 7.8. Measure the output voltage on channel 1 with a multimeter.

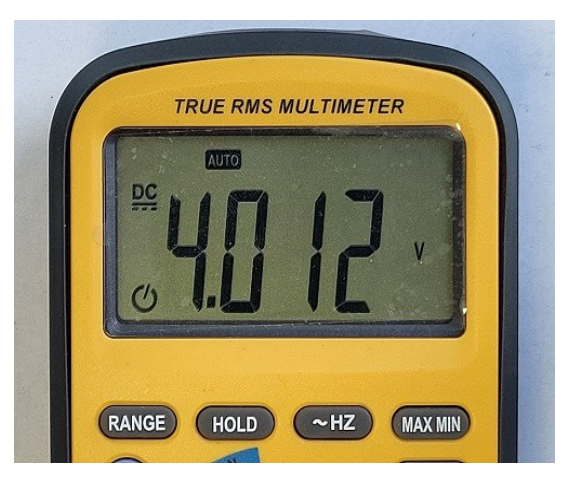

8. Connection of the voltage output.

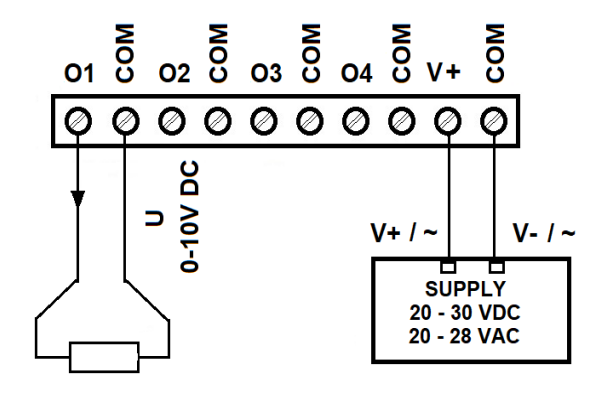